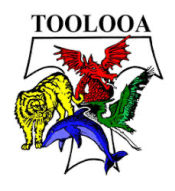

## **A ccessing office 365 on your Device**

- 1. Open your application store (Google Play or the App Store) and search for any Office 365 app
- 2. Once the Application has downloaded you will need to log in with your EQ Username and Password

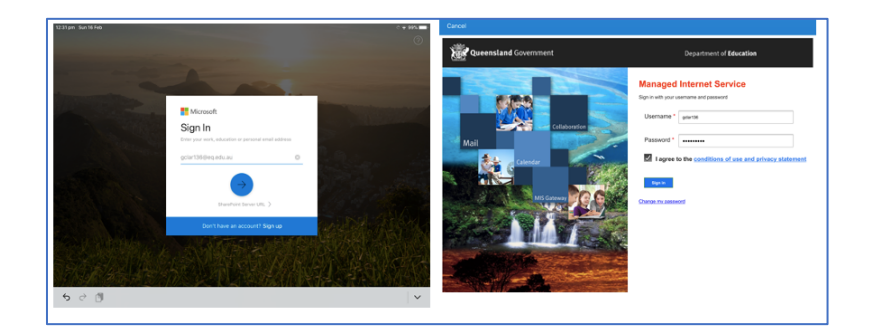

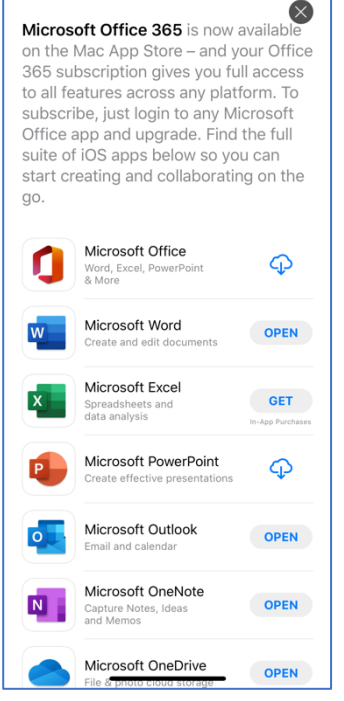